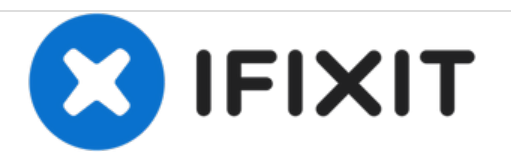

# **Remplacement de la webcam de l'OLPC XO-4 Touch**

Remplacez la webcam de l'OLPC XO-4 Touch.

Rédigé par: Ji Kim

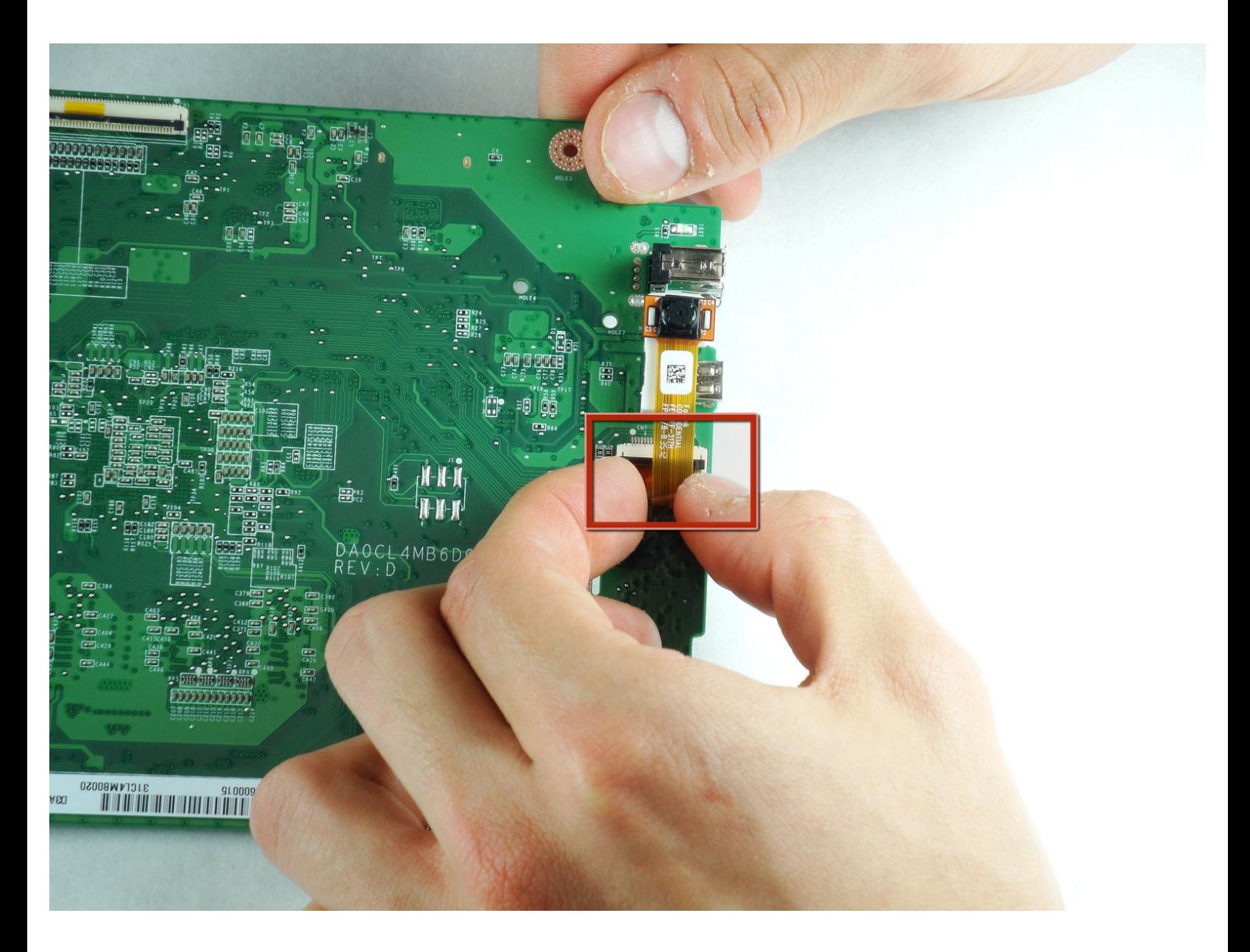

# **INTRODUCTION**

Ce tutoriel vous montrera comment accéder à la webcam de votre OLPC XO-4 Touch. La webcam permet à votre ordinateur portable d'enregistrer des vidéos.

## **OUTILS:**

Þ

Phillips #1 [Screwdriver](file:///Boutique/Tools/Phillips-1-Screwdriver/IF145-021) (1)

#### **Étape 1 — Batterie**

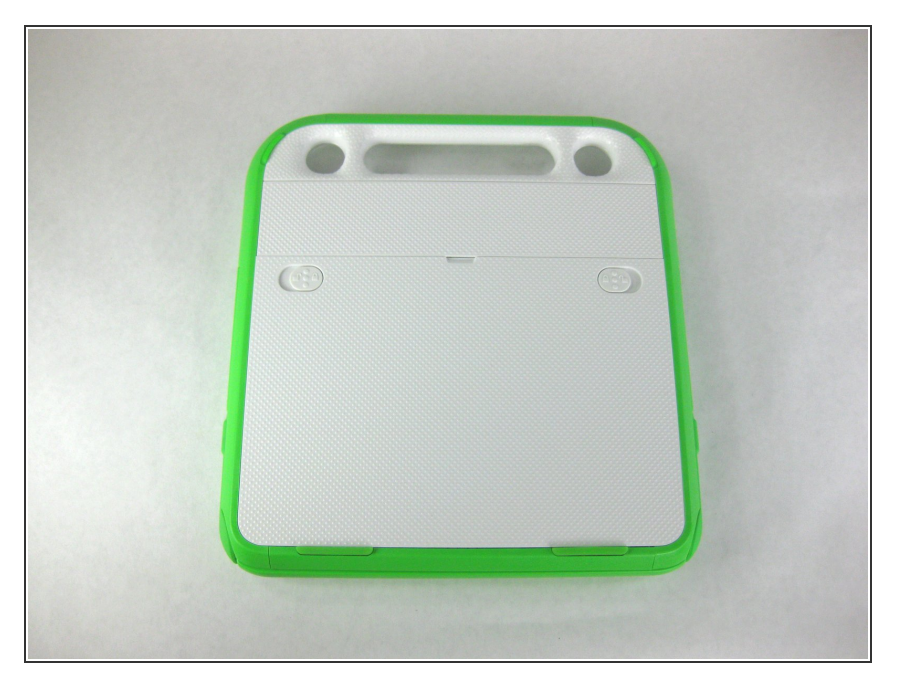

Retournez l'ordinateur portable, de sorte que la poignée soit éloignée de vous.  $\bullet$ 

## **Étape 2**

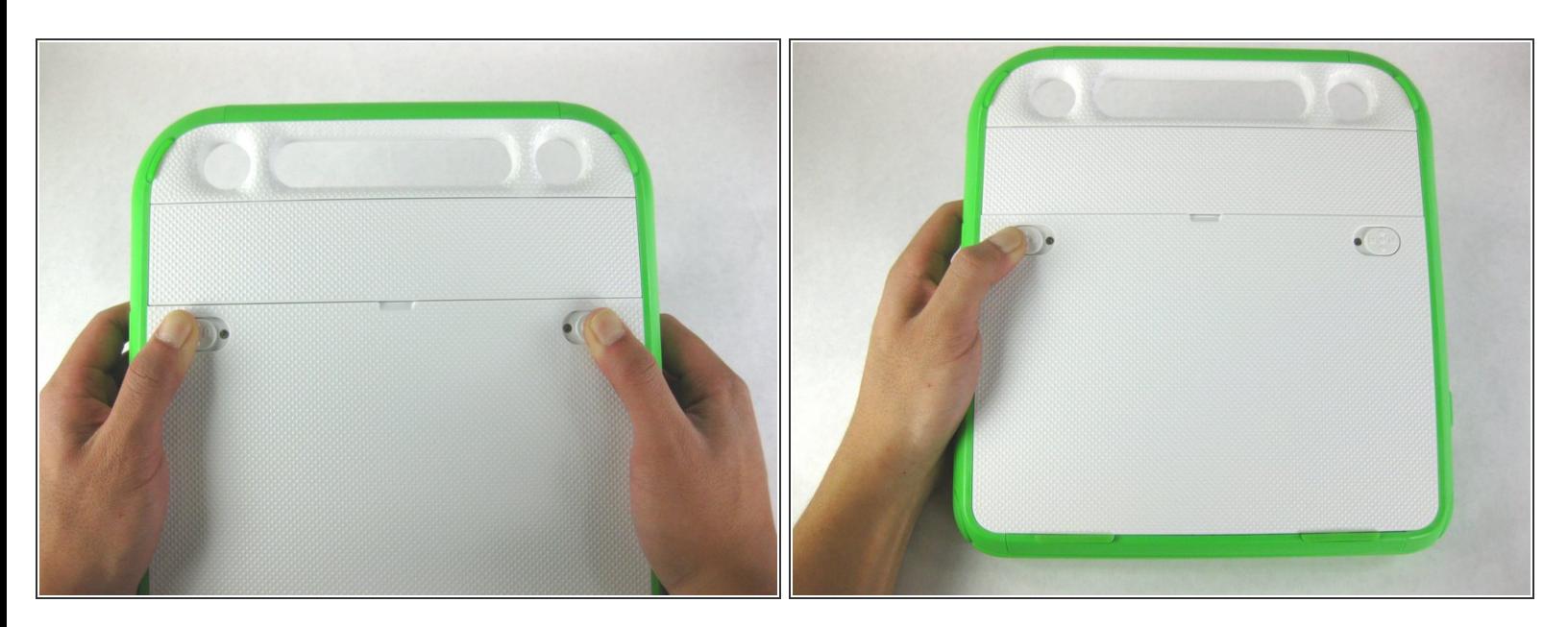

- Poussez les loquets de déverrouillage le long des bords extérieurs verts.
- Maintenez le loquet gauche en position déverrouillée jusqu'à ce que la batterie soit complètement retirée lors de la prochaine étape.  $\bullet$

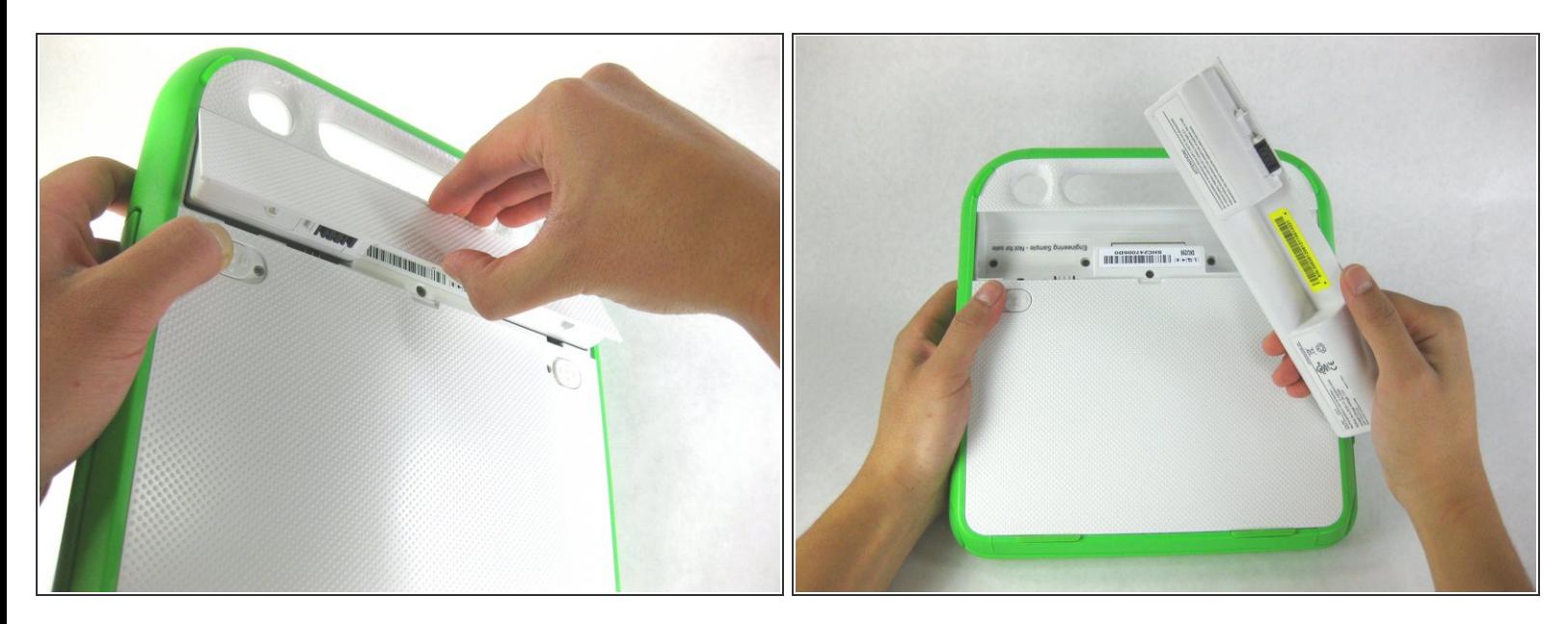

Soulevez la batterie au milieu pour la retirer de l'appareil.

#### **Étape 4 — Cadre de l'écran**

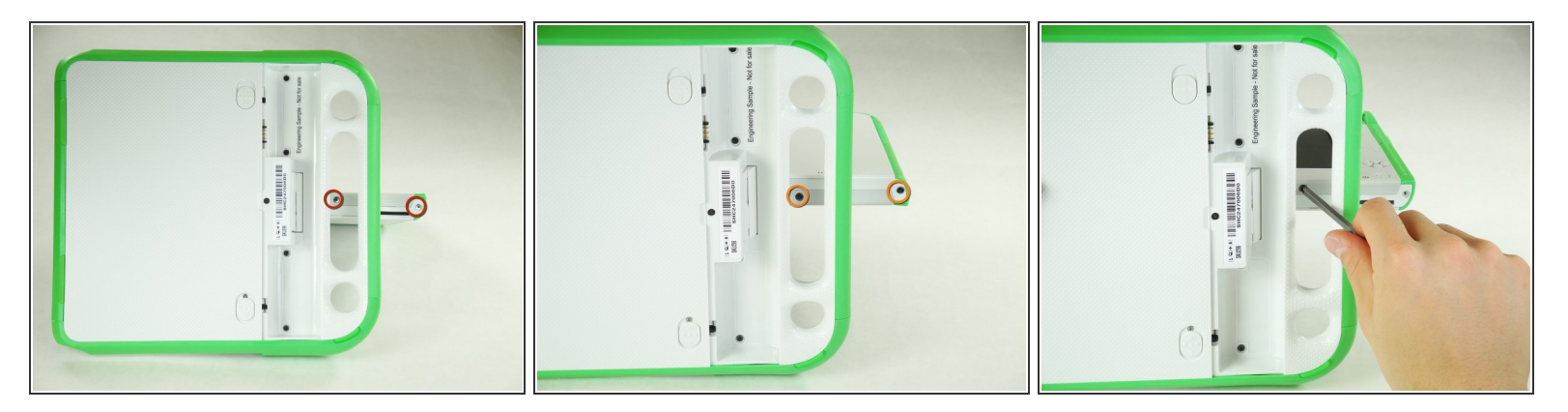

- Retirez les deux vis cruciformes #1 de 4 mm sous le côté droit de l'écran.
- Faites pivoter l'écran de 180° et retirez les deux autres vis.
- Vous devrez insérer votre tournevis à travers la poignée afin d'atteindre la vis centrale des deux côtés.  $\Omega$

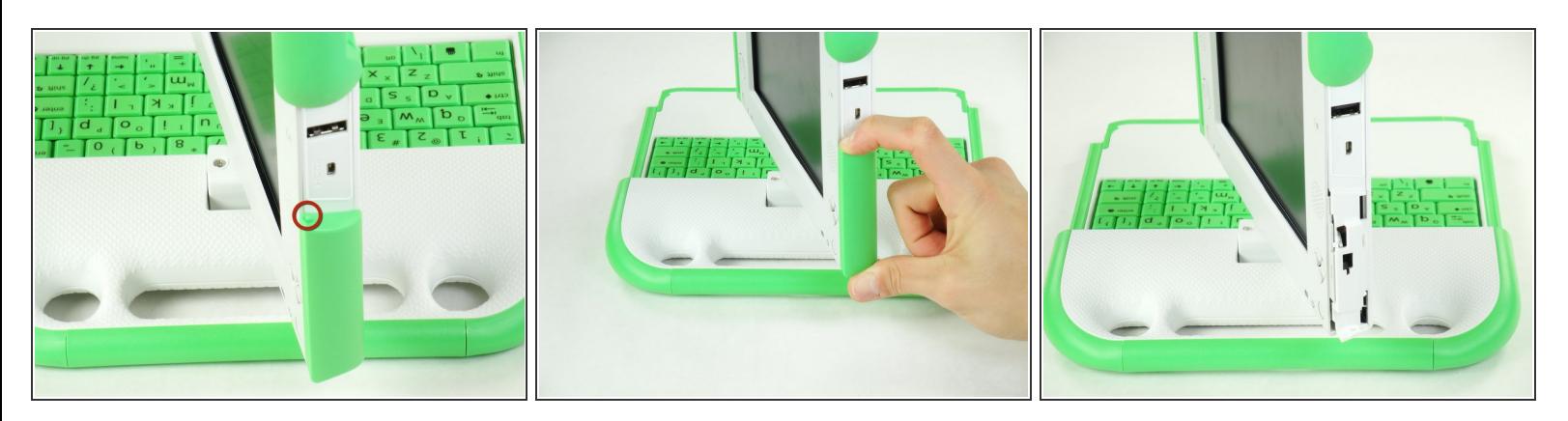

- Retirez le panneau latéral vert en appuyant sur le petit bouton vert sur le dessus et en faisant glisser le panneau vers le haut.  $\bullet$
- Répétez l'étape ci-dessus pour le panneau latéral de l'autre côté.

## **Étape 6**

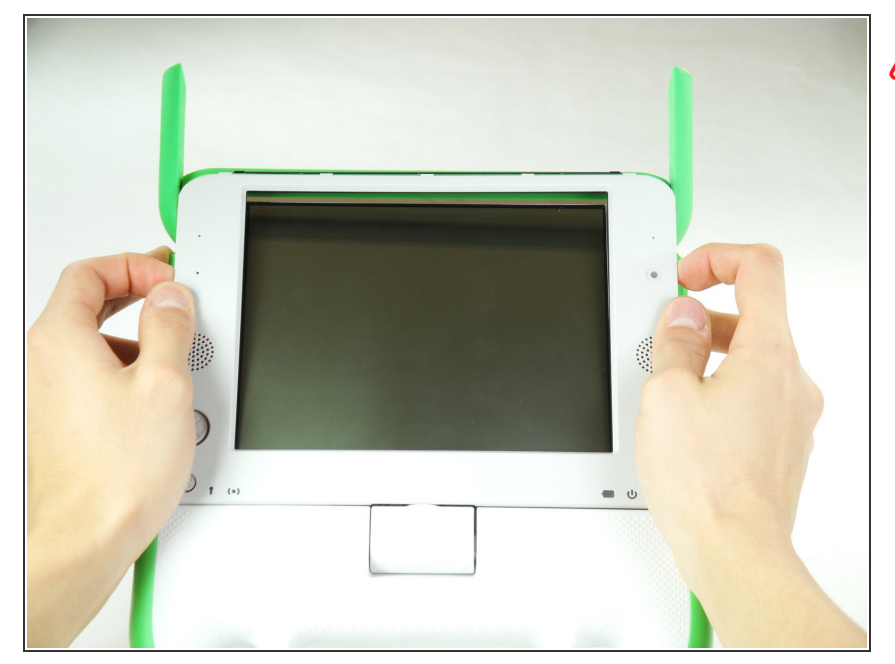

- Assurez-vous de ne pas trop éloigner le bas du cadre, car vous risquez d'endommager une nappe sous le cadre.
- Soulevez doucement la partie inférieure du cadre et tirez-la vers le bas pour détacher le cadre de l'écran.

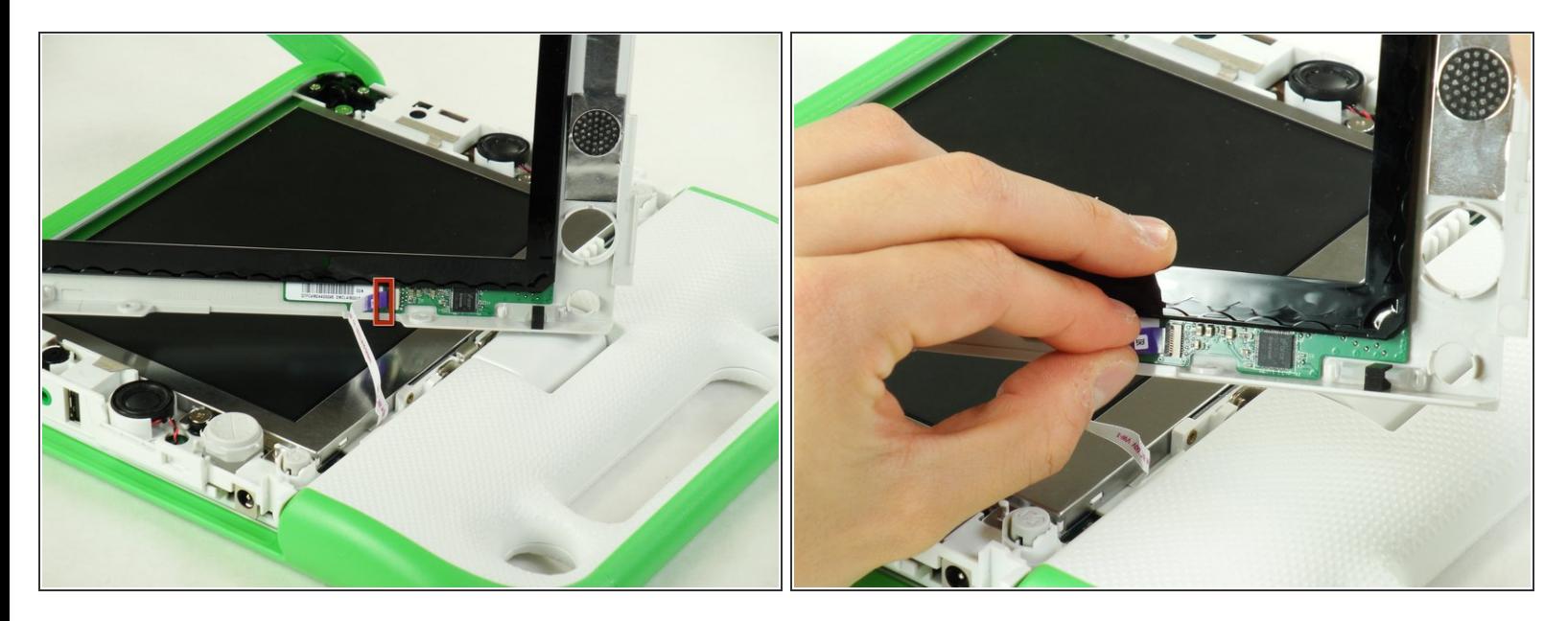

Soulevez le connecteur noir et tirez sur la languette violette de la nappe pour débrancher cette dernière et détacher complètement le cadre.  $\bullet$ 

## **Étape 8 — Écran**

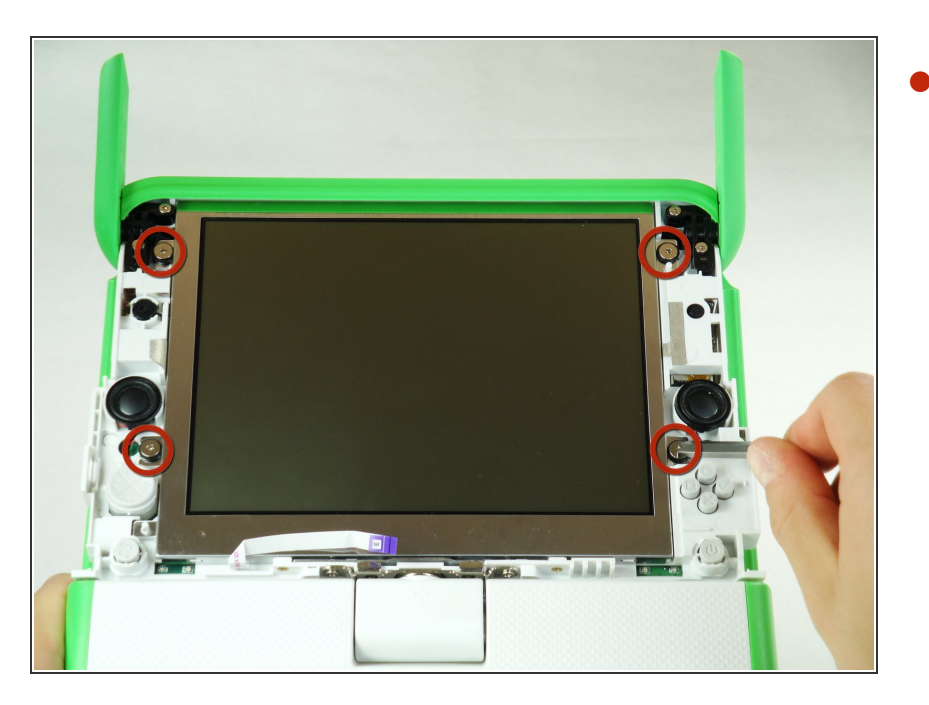

Retirez les quatre vis de 7,62 mm à l'aide d'un tournevis cruciforme n° 1.  $\bullet$ 

Ce document a  $\tilde{A}$ ©té créé le 2021-04-01 03:28:02 PM (MST).

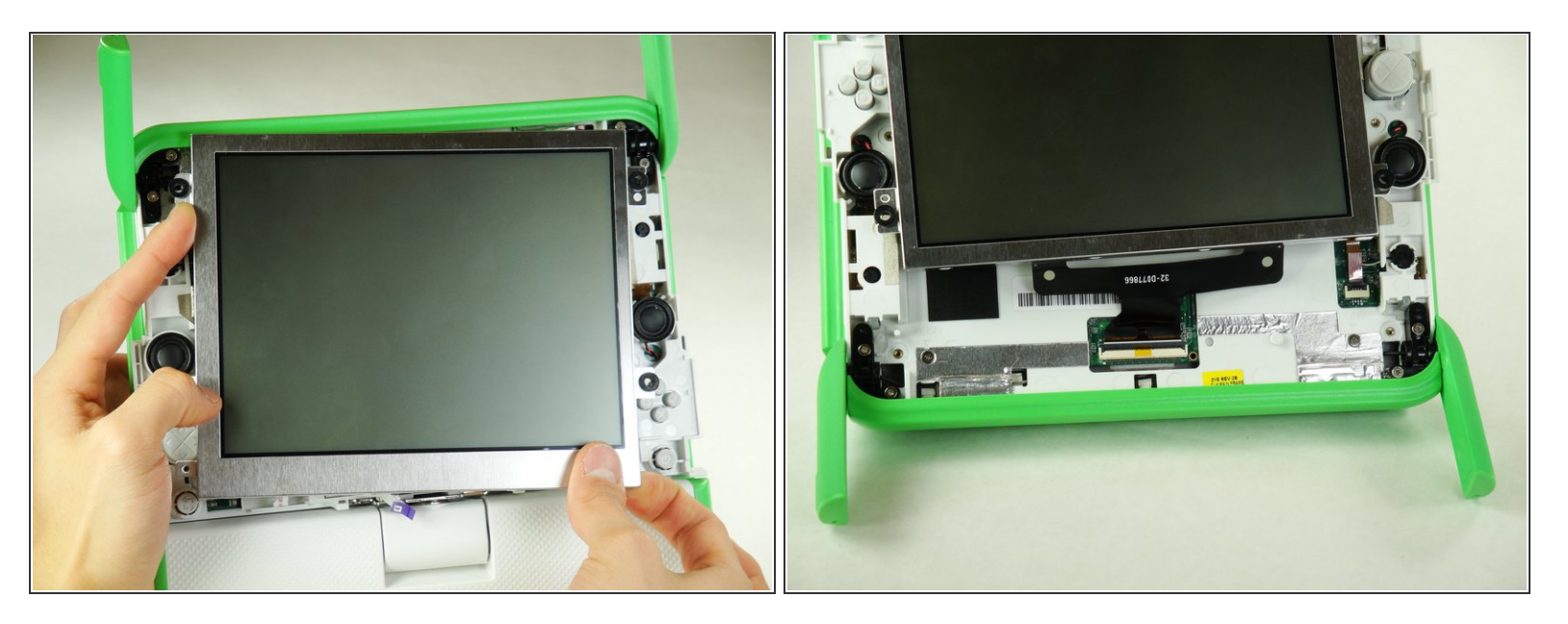

Assurez-vous de ne pas trop éloigner l'écran. Il y a des câbles plats attachés à l'écran, et ils risqueraient d'être endommagés. ΛN

Soulevez doucement l'écran.

#### **Étape 10**

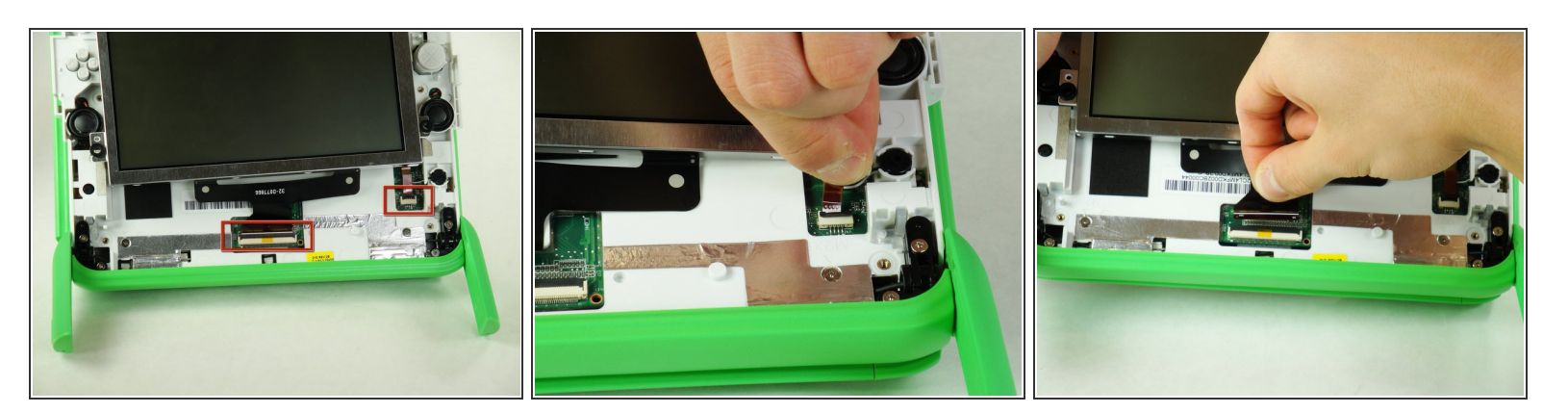

- Notez que l'ordinateur portable dans cette image a été tourné de 180° de sorte que les antennes sont en bas de l'écran.
- Pour chaque câble plat, soulevez le clapet noir et débranchez doucement les câbles plats en tirant sur leur languette en plastique.  $\bullet$

Ce document a  $\tilde{A}$ ©té créé le 2021-04-01 03:28:02 PM (MST).

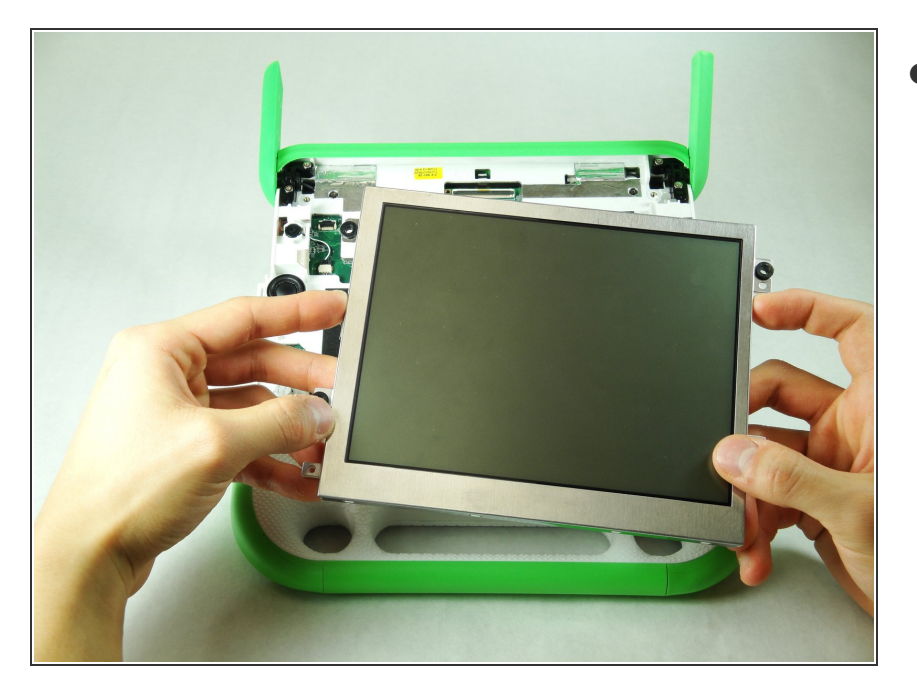

Retirez l'écran de l'ordinateur portable.  $\bullet$ 

## **Étape 12 — Capot inférieur**

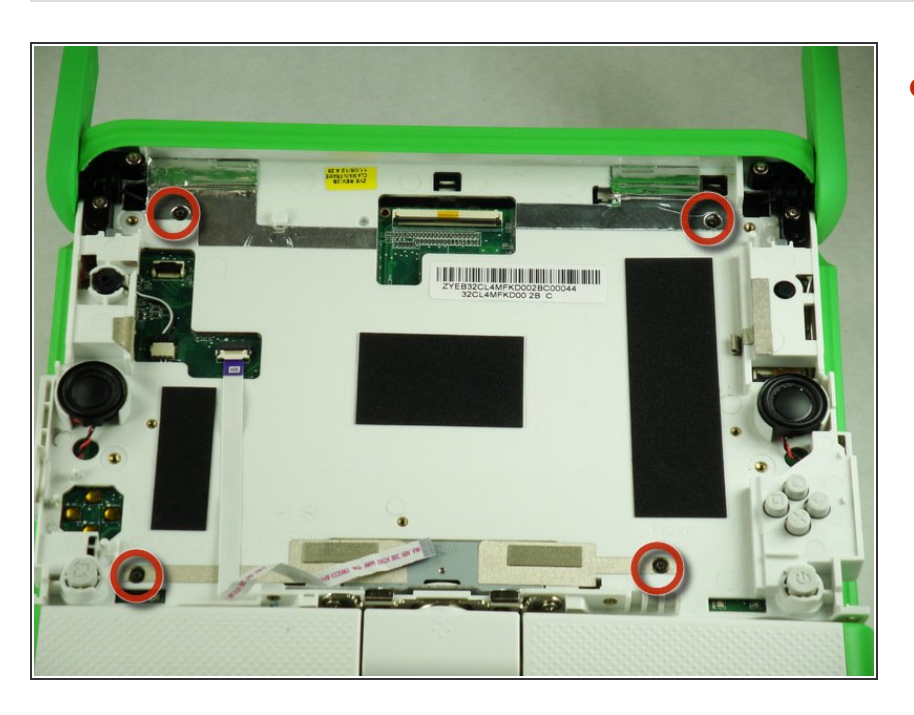

Retirez les quatre vis de 6 mm en utilisant un tournevis cruciforme #1.  $\bullet$ 

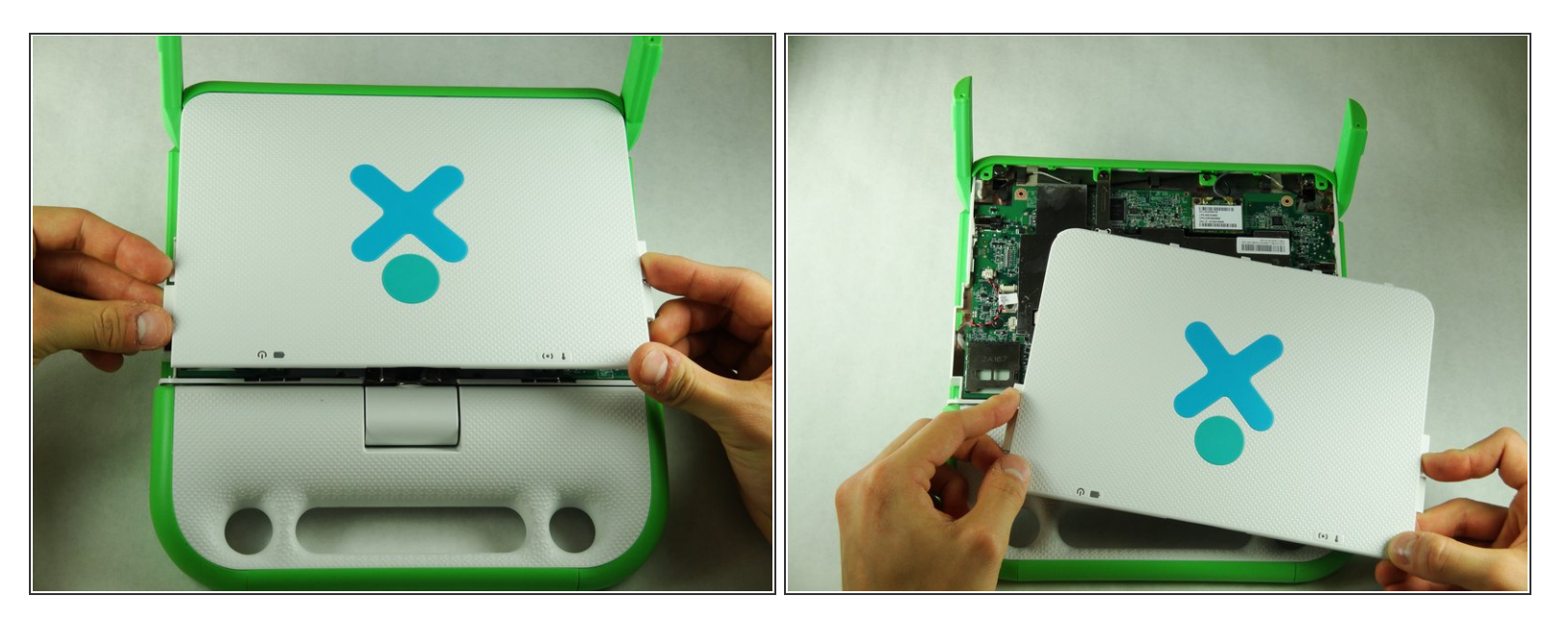

- Faites pivoter la moitié supérieure de l'ordinateur portable de sorte que le capot inférieur soit face à vous.  $\bullet$
- Tirez vers le haut les languettes présentes sur la partie inférieure du capot inférieur et tirez-la vers le bas en l'éloignant des antennes.  $\bullet$
- Retirez le capot inférieur en le soulevant délicatement de l'ordinateur portable.

#### **Étape 14 — Carte mère**

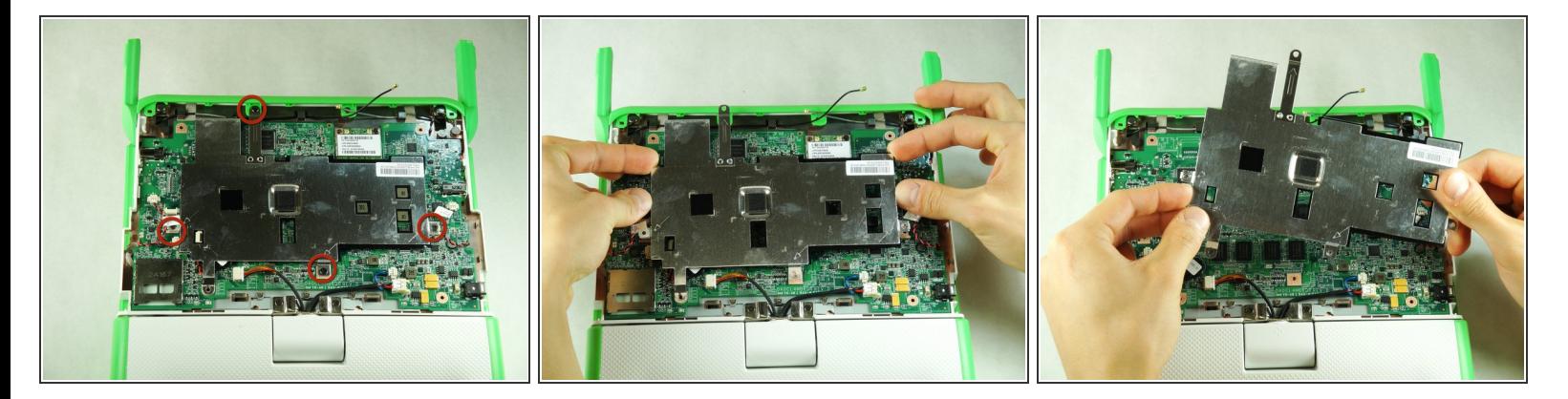

- Retirez les quatre vis noires du blindage EMI à l'aide d'un tournevis cruciforme n° 1.
- Retirez le blindage EMI de l'ordinateur portable.

Ce document a ACtAC crACAC le 2021-04-01 03:28:02 PM (MST).

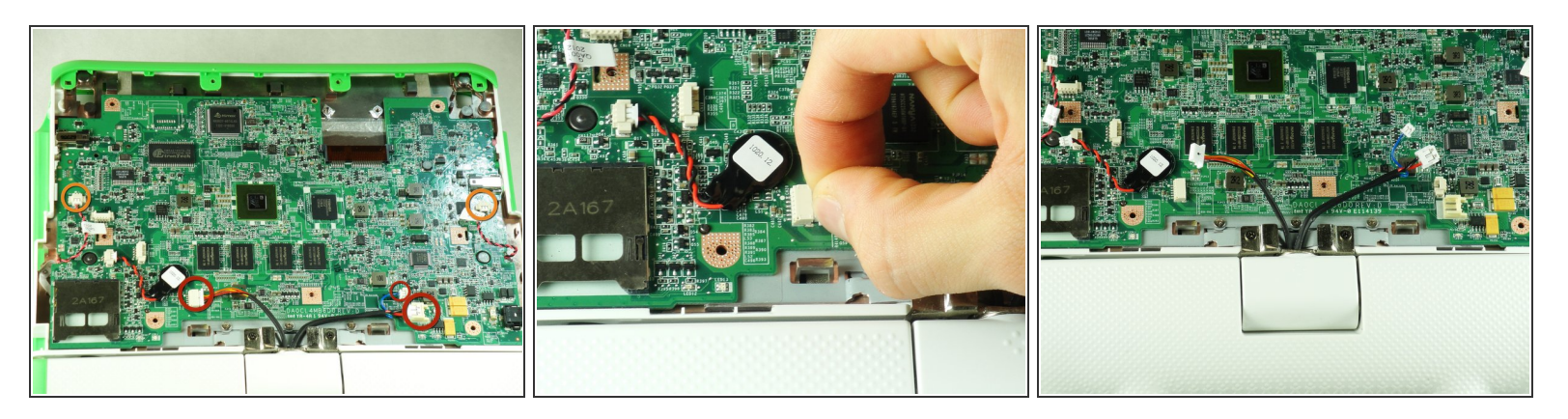

Débranchez les connecteurs en tirant sur les languettes en plastique et pas sur les fils.

- Débranchez les trois fils qui connectent la carte mère à la moitié inférieure de l'ordinateur portable.
- Débranchez les deux fils des enceintes de la carte mère.

#### **Étape 16**

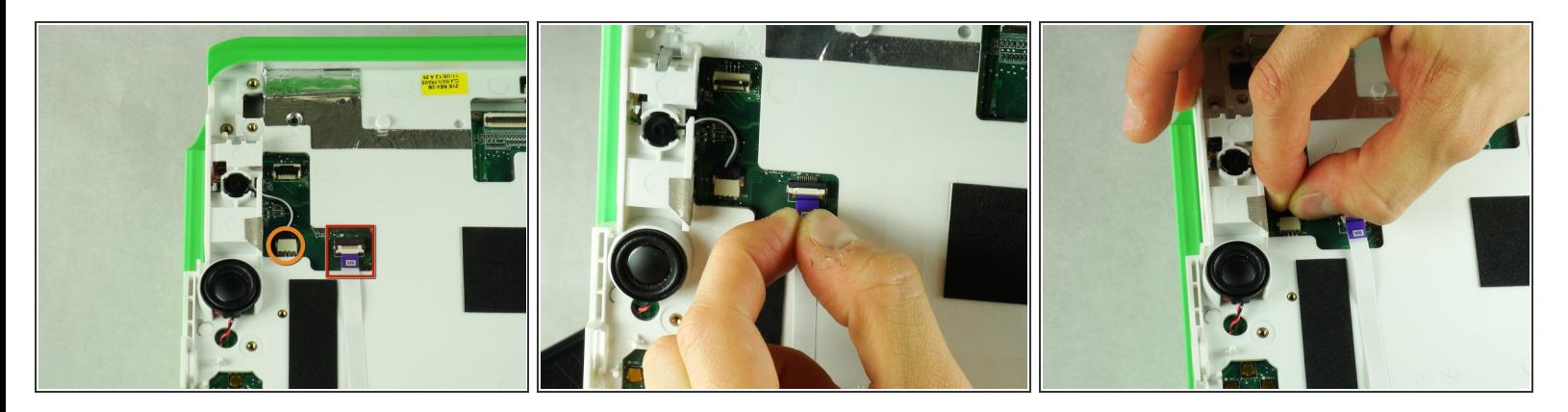

- Retournez l'appareil de sorte que vous voyez l'emplacement où était situé l'écran.
- Débranchez le câble plat en tirant sur sa languette violette en plastique.
- Débranchez le connecteur avec le fil noir et blanc en tirant sur sa languette en plastique.

Ce document a ACtAC crACAC le 2021-04-01 03:28:02 PM (MST).

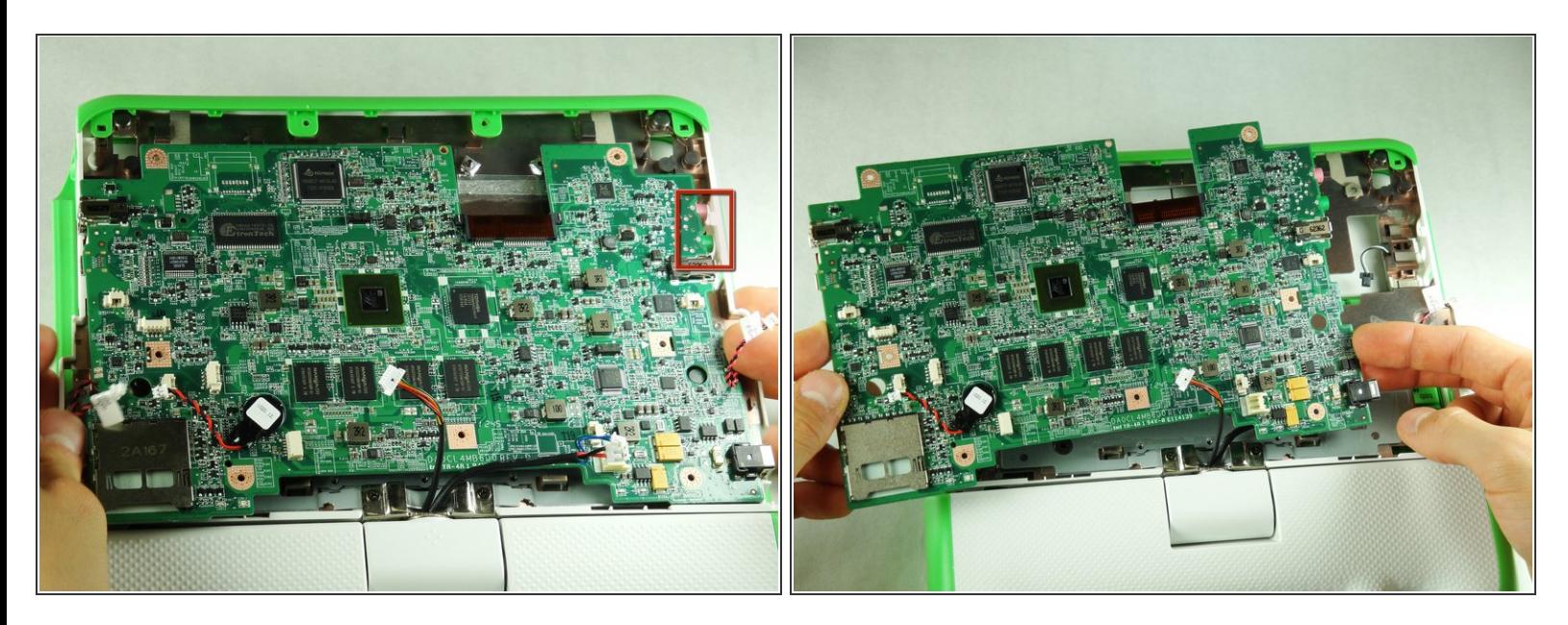

- Déplacez légèrement la carte mère sur la gauche de sorte que la prise audio jack en entrée et en sortie soit hors du cadre.  $\bullet$
- Retirez la carte mère de l'ordinateur portable.

#### **Étape 18 — Webcam**

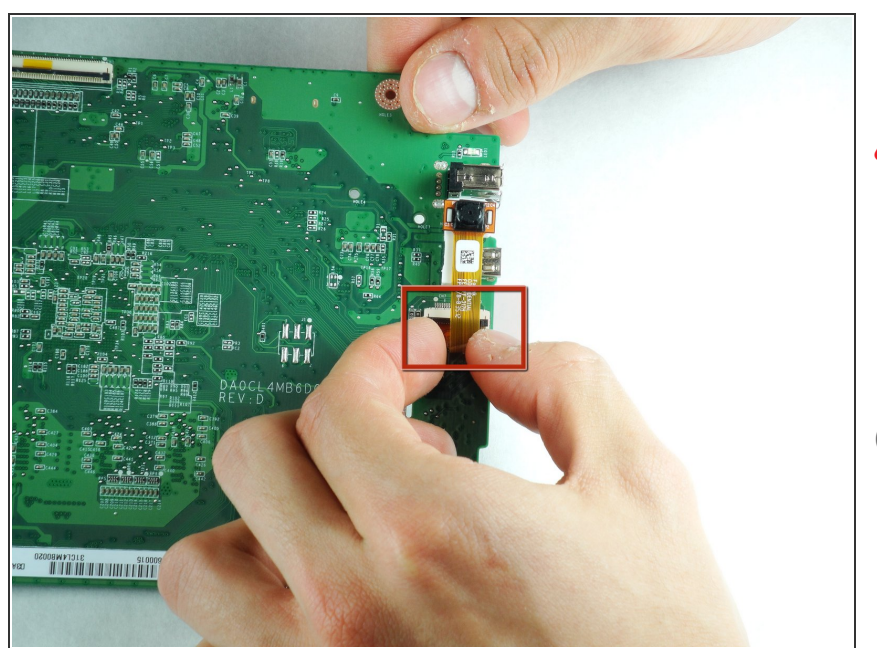

- A Lorsque vous débranchez la nappe, tirez sur sa languette en plastique plutôt que sur la nappe même.
- Débranchez la nappe du connecteur au recto de la carte mère.  $\bullet$
- Une couche fine d'adhésif attache la webcam à la carte mère.
- Soulevez et retirez la webcam de la carte mère.  $\bullet$

Pour remonter votre appareil, suivez ces instructions dans l'ordre inverse.

Ce document a  $\tilde{A}$ ©té créé le 2021-04-01 03:28:02 PM (MST).